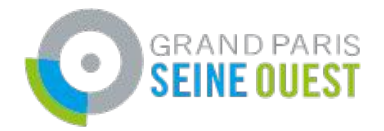

## Digital Cleanup Day

DIGITAL

Institut du<br>Numérique

Responsable

5ème édition - du 11 au 16 mars

### **Sommaire**

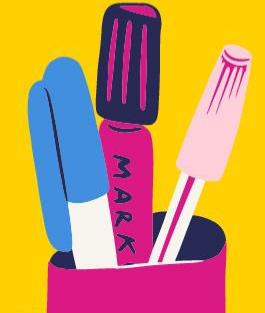

### ● Le numérique et son impact

- Présentation du Projet Digital Cleanup Day
- Et si on nettoyait nos mails ?
- Et si on nettoyait notre mobile ?
- Et si on nettoyait notre ordinateur ?

● Et si on nettoyait nos réseaux sociaux ?

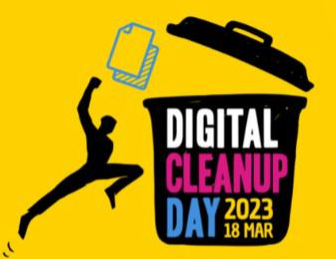

# I Le numérique et son impact

L'Accord de Paris, pour rester sous un réchauffement de 2°C implique de :

- Diviser par 2 nos émissions de CO2 d'ici 2030
- Les diviser par 5 d'ici 2050

Pourtant il est en forte croissance

et c'est déjà presque 4% des GES …

### Le constat

Le numérique c'est :

### 3 à 4% des émissions de Gaz à Effet de Serre (GES)\*

La forte augmentation des usages laisse présager un **doublement de cette empreinte carbone d'ici 2025 !**

### +50 matériaux composent un smartphone\*

C'est l'extraction de ces métaux, en quantité finie, qui demande énormément de ressources et est responsable de presque 70% de l'impact du numérique !

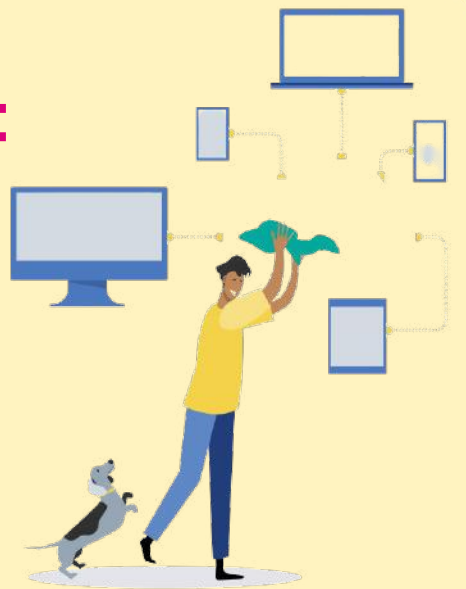

### 34 Milliards d'équipements numériques en service dans le monde\*

Alors que la part la plus importante dans l'impact du numérique est liée à la fabrication des équipements !

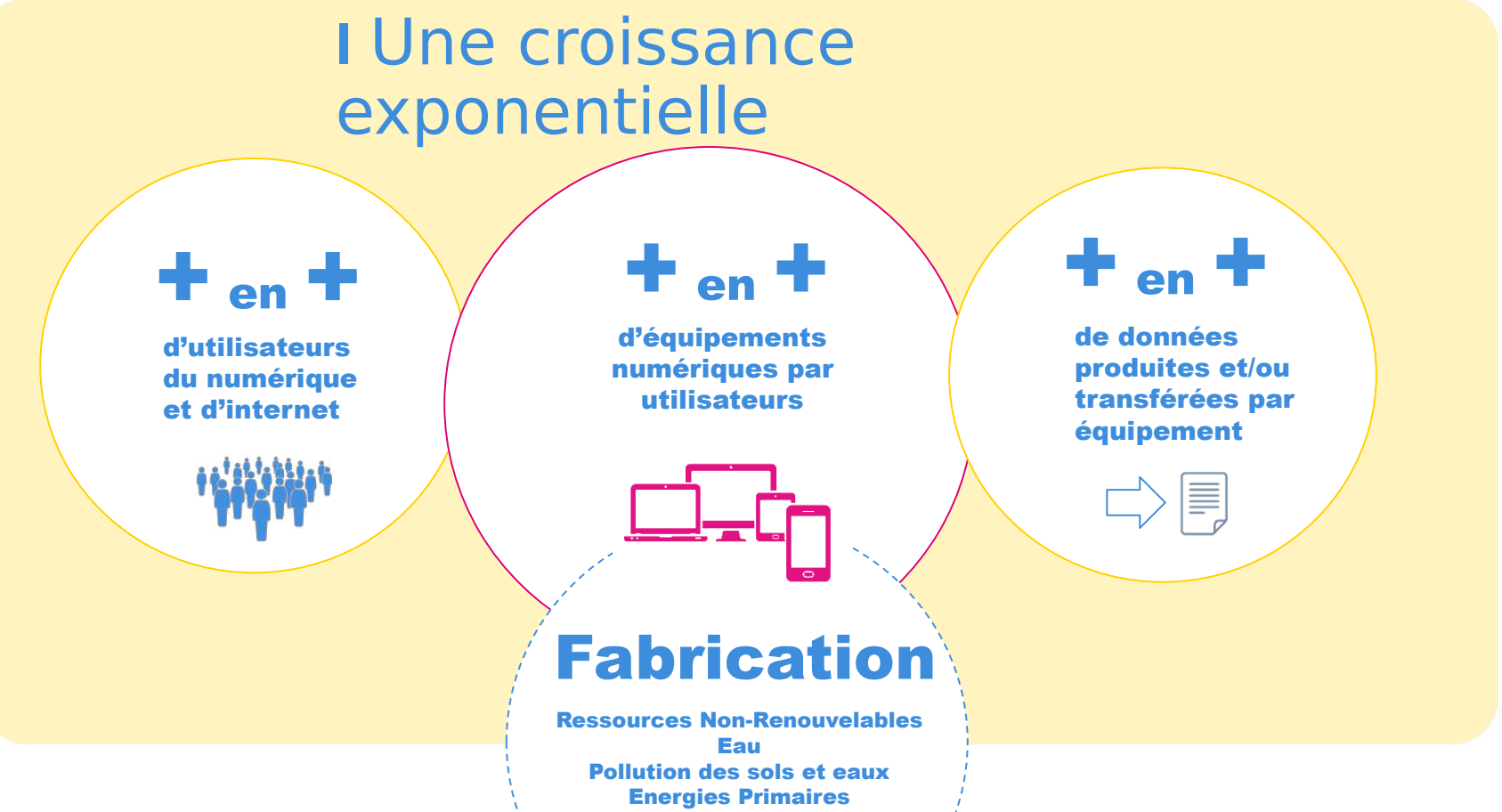

### Et le numérique responsable dans tout ça, c'est quoi ?

C'est déjà **prendre conscience que le numérique n'est pas immatériel**, et croire qu'**un autre numérique est possible**. La démarche du numérique responsable vise à **réduire l'empreinte écologique et sociale** des technologies de l'information et de la communication.

Agir pour concilier transition numérique & environnementale (qui comprend l'urgence climatique & sociale).

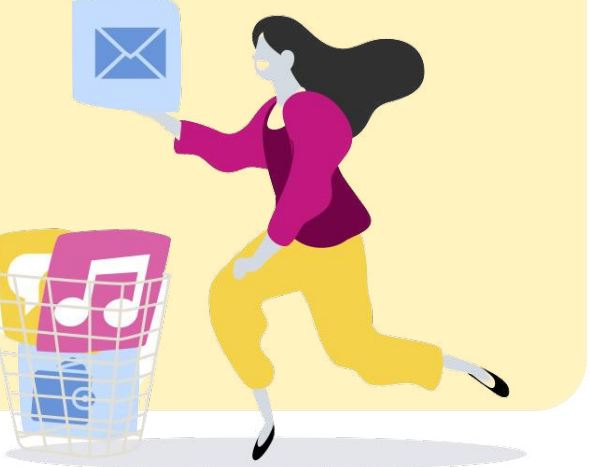

2

Offrons une seconde vie à nos équipements !

& nettoyons nos données !

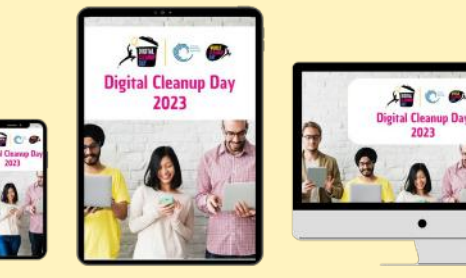

Présentation du projet #DigitalCleanupDay2024 5 e édition

### **La raison d'être du projet**

Créer les conditions d'une prise de conscience globale de l'impact environnemental du numérique par une action fédératrice, conviviale et permettant d'engager concrètement le premier pas pour un numérique plus responsable.

En France co-porté par :

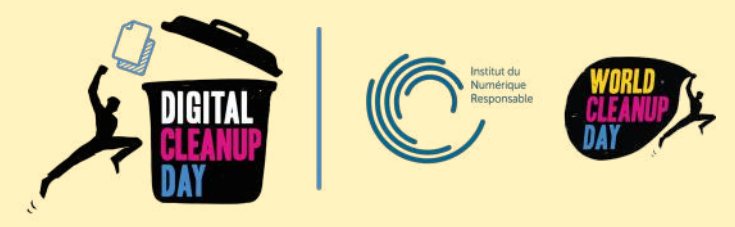

Cet événement est porté à l'international par [Let's Do It World.](https://letsdoitfoundation.org/)<https://www.digitalcleanupday.org/>

# Le Digital Cleanup Day c'est :

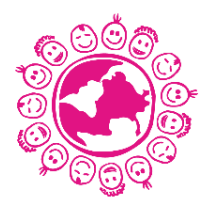

Sensibiliser un maximum de personnes à l'empreinte environnementale du numérique responsable.

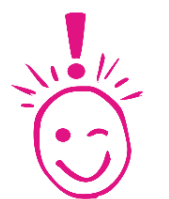

Contribuer à changer les habitudes en matière de production et transfert de données. Contribuer à allonger la durée de vie des équipements numériques ou leur donner une seconde vie.

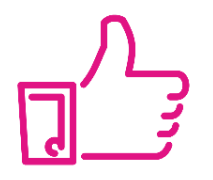

Contribuer à consommer moins d'équipements et d'espace de stockage.

## Pourquoi y participer ?

#### UNE ACTION SIMPLE

- Tout le monde peut participer
- Une semaine dédiée, sans contrainte de lieu et d'horaire

● Toutes les actions comptent, même les plus petites

#### UNE APPROCHE HUMAINE

- Agir pour les prochaines générations
- Partager et transmettre les bonnes pratiques
- Intégrer une communauté avec des valeurs fortes

#### UN FORT ENGAGEMENT

- Réduire sa pollution numérique
- Prendre soin de la planète
- Soutenir une démarche qui a du sens

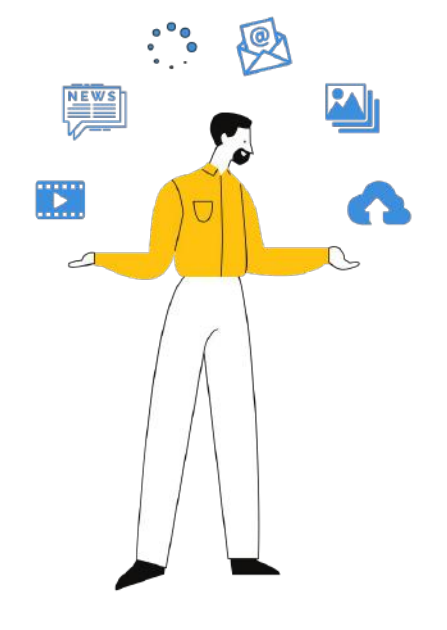

## Passons à l'action !

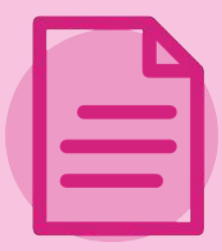

### Digital Cleanup Données

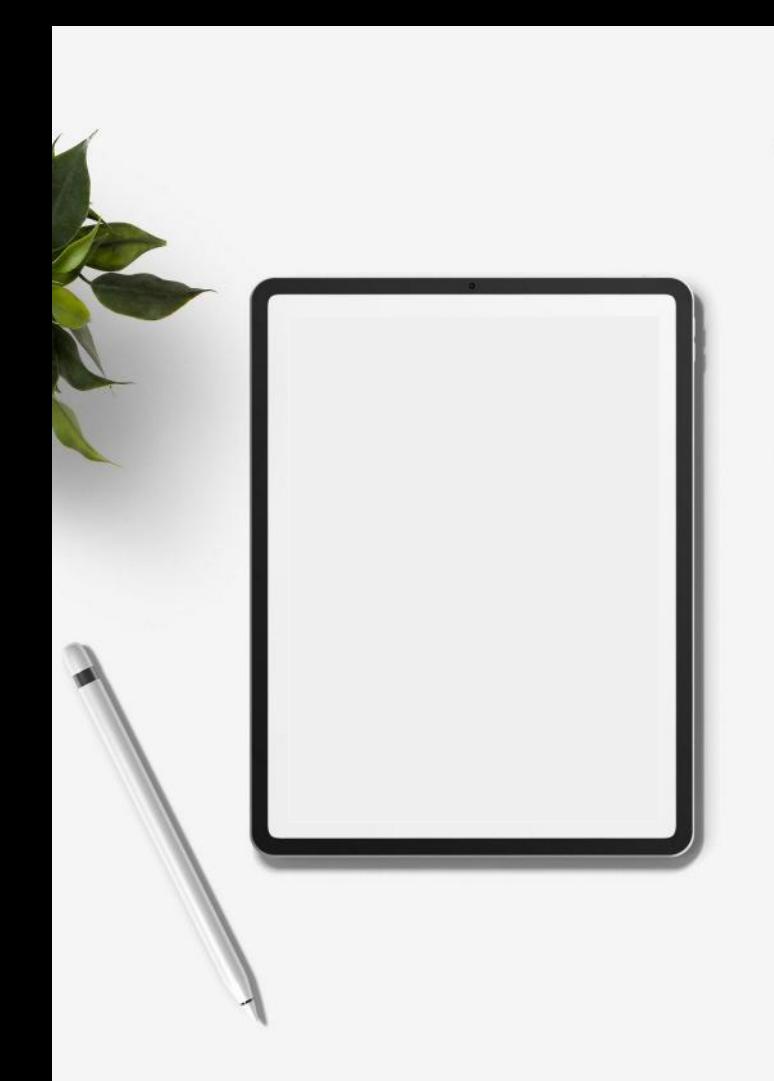

## **Pourquoi est-ce important de nettoyer ses données ?**

Accumuler des données sur son smartphone ou son ordinateur, c'est accélérer l'obsolescence de son matériel et augmenter la capacité de stockage nécessaire dans les data centers.

Nettoyer son smartphone ou son ordinateur, c'est alléger son équipement, favoriser sa performance et allonger sa durée de vie !

## **Notre périmètre Digital Cleanup Données**

- ➔ **Nos boîtes mails**
- ➔ **Nos ordinateurs, serveurs ou données cloud**

 $\blacksquare$ 

- ➔ **Nos téléphones et tablettes**
- ➔ **Nos réseaux sociaux**

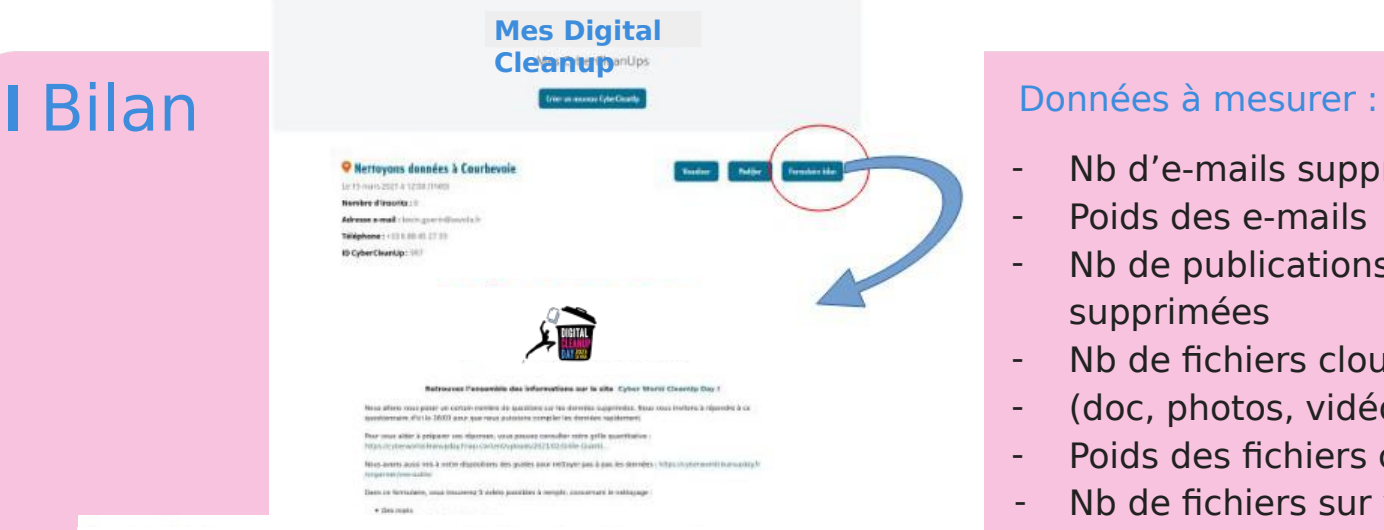

**ORGANISATEURS** 

#### **Bilan - Digital Cleanup Données 2024**

puis transmettez-nous les résultats via le formulaire en ligne sur votre page de Cyber CleanUp

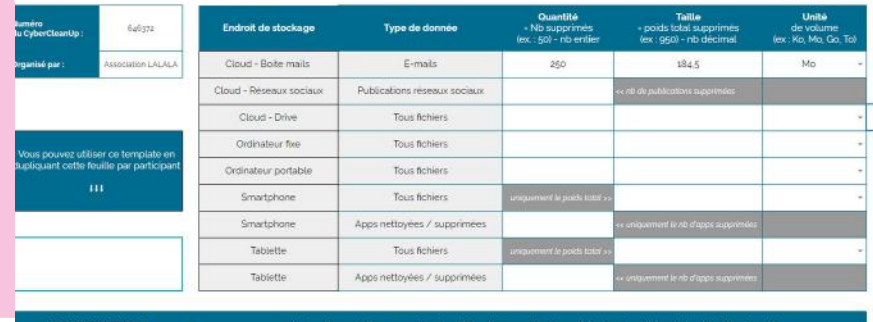

- Nb d'e-mails supprimés
- Poids des e-mails
- Nb de publications RS supprimées
- Nb de fichiers cloud supprimés
- (doc, photos, vidéos…)
- Poids des fichiers cloud
- Nb de fichiers sur vos ordinateurs supprimés
- Nb d'applications nettoyées ou supprimées (tablettes/smartphone)
- Poids des données locales (ordi, smartphone, tablette) supprimées

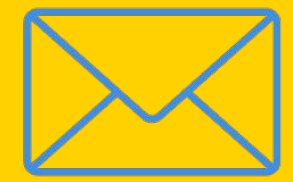

# Et si on nettoyait nos mails ?

### **Pour la mesure d'impact de l'événement, merci d'indiquer à la fin de cet échange le nombre et le poids des mails que vous avez supprimés !**

Pour commencer, faisons un diagnostic de l'espace de stockage utilisé sur votre boîte mail :

#### - **Sous Outlook**

→ Paramètres > Général > Stockage ou Fichier > Outils pour visualiser l'espace de stockage actuellement utilisé

#### - **Sous Gmail**

→ Information visible en bas de l'écran ou sous Photo de profil > Gérer votre compte Google

> Espace de stockage associé à votre compte > Gérer l'espace de stockage

**Et on n'oublie pas de vider la corbeille si ce n'est pas déjà fait** 

**!**

### **I Nettoyer ses mails**

01

#### **Ranger mes mails**

1- Ranger vos mails permet d'identifier plus rapidement les mails importants à conserver et ceux qui ne nécessitent pas conservation 2 - Peut-être identifiez-vous des mails que vous ne lisez jamais ?

### **Trier et supprimer mes mails**

1 - Commencer par supprimer les mails les plus lourds en les triant par poids, ou pièce jointe

2 - Supprimer des catégories de mails similaires (projet passé, mails automatiques etc)

3 - Ne conserver que le dernier message d'une conversation.

### **Prendre de nouvelles habitudes**

02

03

1 - Écrire des mails le plus léger possible : cibler les destinataires, compresser les pièces jointes ou utiliser des liens ou un site de dépôt temporaire et privilégier la messagerie instantanée ou le téléphone.

2 - Mettre en place des règles de vidage automatique de la corbeille.

3 - Se désabonner des newsletters non lues ou privilégier les flux RSS

4 - Méthode Inbox Zero

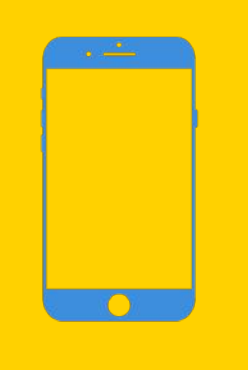

# Et si on nettoyait notre mobile ?

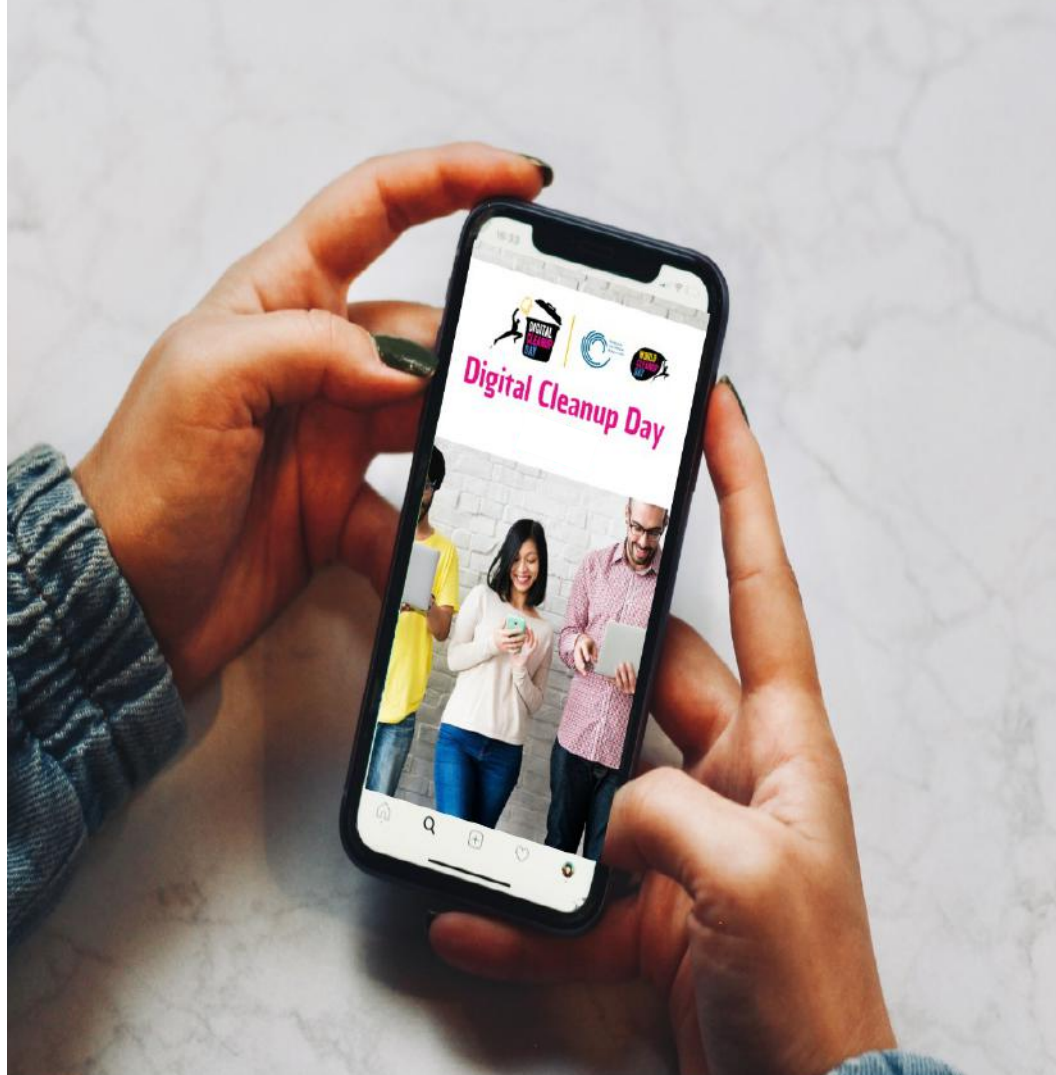

### **Pour la mesure d'impact de l'événement, merci d'indiquer à la fin de cet échange le nombre et le poids des données que vous avez supprimés !**

Pour commencer, faisons un diagnostic de l'espace disponible sur votre mobile :

#### - **Sous Android**

→ Paramètres > Stockage pour visualiser l'espace de stockage actuellement utilisé

#### - **Sous iOs**

→ Réglages > Général > Stockage

Vous pouvez ainsi visualiser ce qui prend le plus d'espace sur votre mobile.

<u>e ser</u>

### **I Nettoyer son téléphone**

### **Trier et supprimer des app**

#### **1) Iphone et Ipad :**

- « iTunes Store et App Store » puis cochez « Décharger les apps inutilisées »

- « Stockage Iphone/Ipad » pour avoir la liste de toutes vos applis et vous verrez la date de votre dernière utilisation.

#### **2) Android**

1 - Ouvrir l'application Google Play Store Google Play.

2 - Appuyer sur Menu puis Mes jeux et applications

3 - Appuyer sur l'application ou le jeu et

### appuyer sur Désinstaller **Supprimer les fichiers temporaires**

04

01

- 1 Aller dans "Paramètres" puis "Stockage"
- 2 Libérer de l'espace en cliquant sur "Nettoyer"

### **Trier et ranger mes fichiers**

1- Supprimer vos photos et vidéos floues, en double ou en triple, photos prises par accident etc

2 - Trier et supprimer les enregistrements, documents téléchargés etc devenus inutiles

3 - Faire une sauvegarde sur un disque dur externe (déconnecté du réseau ou PC lorsque vous n'en avez pas besoin)

### **Trier et supprimer mes conversations**

1 - Les textos, WhatsApp, Messenger , Signal, Telegram etc

2 - Les messages de bonne année de 2020,

3 - Le texto, WhatsApp, Messenger qui dit juste "Suis bien arrivé.e " ou met un pouce.

4 - Les conversations inutiles.

02

03

### **Pour aller plus loin, baisser ma consommation**

#### 01 **Sélectionner des applications plus légères** 01

Il est possible de choisir des applications moins lourdes et consommant moins.

- Facebook Lite.
- [Messenger Lite](https://www.clubic.com/telecharger-fiche434163-messenger-lite.html),
- Google Maps Go...

### **Et surtout prenez soin de votre matériel !**

#### **Apprendre à rédiger des messages plus légers**

 $02<sup>2</sup>$ 

**COMPANY** 

03

Apprendre à rédiger vos messages en mode léger (pa exemple, les vidéos et photos envoyées avec votr smartphone ont-elle besoin d'être en Haute Définition?) e utile.

#### **Choisir sa connexion**

1 - Privilégier le réseau WIFI ou Filaire plutôt que les réseaux mobiles (3G, 4G).

2 - Couper la 4G dès qu'on a fini notre tâche. Désactiver les données mobiles lorsqu'elles sont inutilisées.

3 - Penser à couper sa localisation, cela évite des transferts de données.

4 - Activer l'économiseur de données sur votre smartphone, il va empêcher certaines applications de recevoir des données en arrière-plan

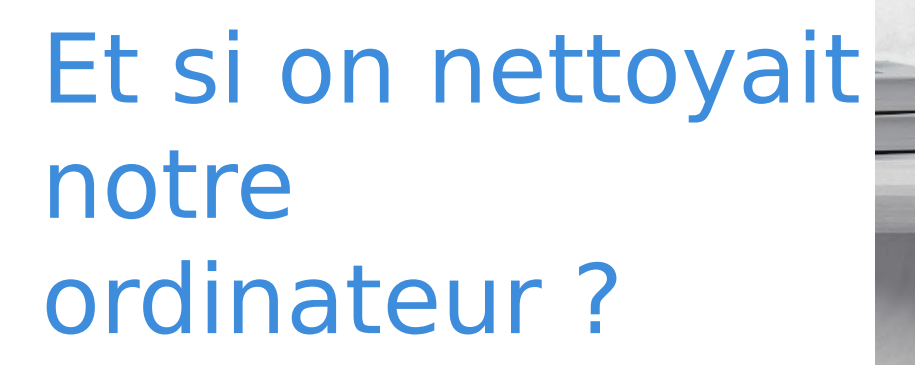

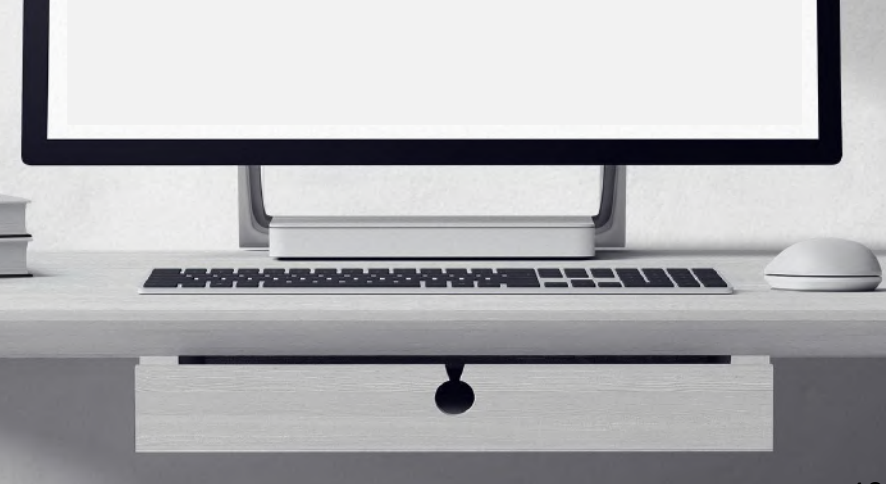

### **Pour la mesure d'impact de l'événement, merci d'indiquer à la fin de cet échange le poids des éléments que vous avez supprimés !**

**Sur un ordinateur,** on crée simplement un répertoire temporaire "Digital Cleanup" dans lequel on glissera tous les éléments à supprimer. On mesurera simplement le poids final de ce répertoire avant de supprimer définitivement les données.

**Sur le cloud,** on relève précisément le stockage avant/après le nettoyage:

- **Sous OneDrive**
- → Paramètres > Gérer le Stockage
	- **Sous Google Drive**

→ Photo de profil > Gérer votre compte Google > Espace de stockage associé à votre compte > Gérer l'espace de stockage

Pour visualiser ce qui prend le plus d'espace sur votre ordinateur vous pouvez bien évidemment faire de même :

#### - **Sous PC**

→ Paramètres > Système > Stockage pour visualiser l'espace de stockage utilisé

- **Sous Mac** 

 $\rightarrow$  Pomme  $>$  A propos  $>$  Stockage Cf guide sur le nettoyage des ordinateurs & drive 41

### **I Nettoyer son ordinateur**

01

#### **Trier et ranger ses fichiers**

1 - Ouvrir vos fichiers, demandez-vous s'ils sont toujours vraiment utiles ? \*

2 - Libérer votre bureau et organiser ensuite vos fichiers en dossiers pour y voir plus clair mettre moins de temps à les rechercher 3 - Et on n'oublie pas de vider la corbeille bien sûr

> *\*En entreprise, on se réfère aux règles de conservation des documents (règles RGPD à l'appui), en collectivité, on vérifie la date d'utilité administrative et/ou l'intérêt historique.*

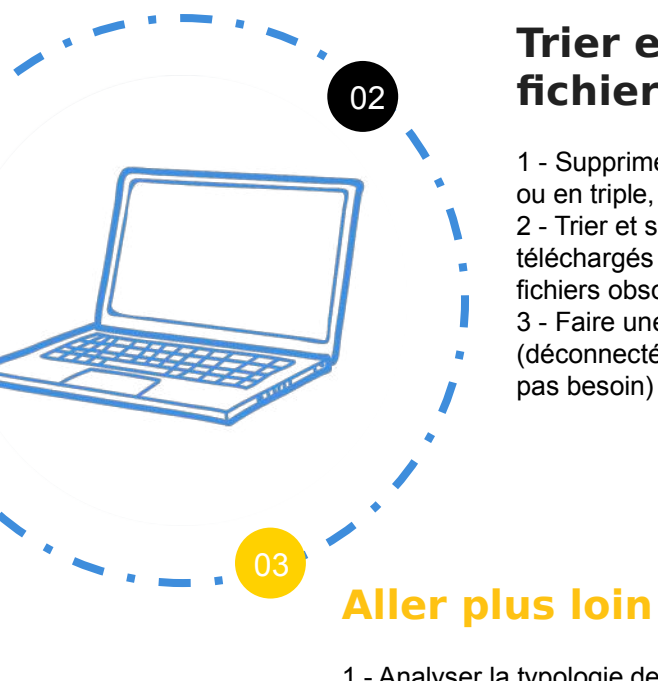

#### **Trier et supprimer ses fichiers**

1 - Supprimer vos photos et vidéos floues, en double ou en triple, photos prises par accident etc

2 - Trier et supprimer les enregistrements, documents téléchargés etc devenus inutiles ou les répertoires de fichiers obsolètes (anciens projets etc) ou en doublon. 3 - Faire une sauvegarde sur un disque dur externe (déconnecté du réseau ou PC lorsque vous n'en avez

### **Aller plus loin**

1 - Analyser la typologie des fichiers à supprimer

2 - Identifier de meilleurs pratiques d'organisation de vos répertoires et sauvegardes pour limiter les doublons

3 - Lancer un nettoyage de disque

### **I** Pour aller + loin → les bonnes pratiques

- Effectuez régulièrement un nettoyage de vos données devenues obsolètes
- Ne gardez que l'essentiel sur le Cloud et n'activez la synchronisation que sur les dossiers nécessaires
- Prenez soin de votre ordinateur : éteignez régulièrement votre ordinateur et pour tous les ordinateurs portables utilisez une housse avec renforts lorsque vous le transportez

### **Pour la mesure d'impact de l'événement, merci d'indiquer à la fin de cet échange le nombre et le poids des données que vous avez supprimées !**

Pour chaque participant, merci de nous indiquer la quantité de fichiers supprimés (nombre) et la taille (poids) des fichiers présents dans le dossier temporaire Digital Cleanup. (Mo..)

Une fois cela fait, supprimer le répertoire et bien vider la corbeille.

Pour le cloud, re-mesurer l'espace de stockage pour identifier le gain.

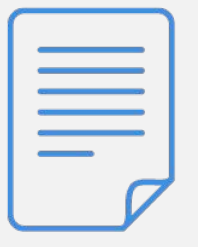

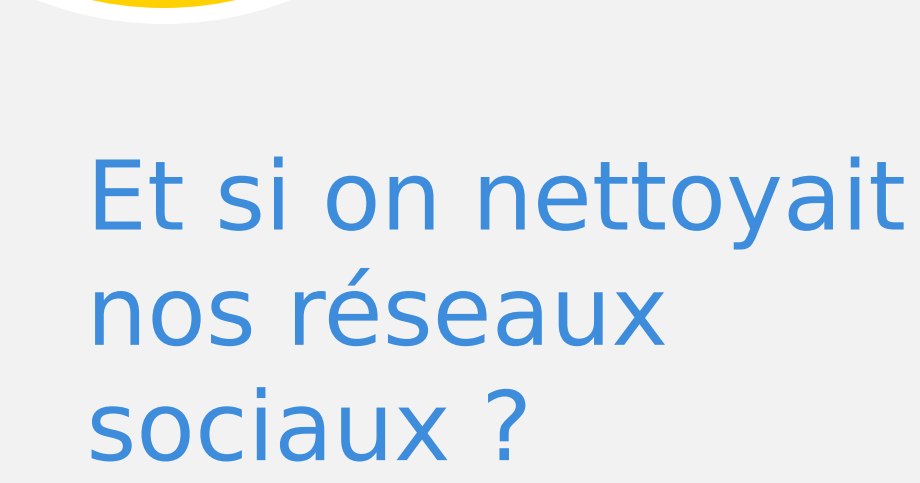

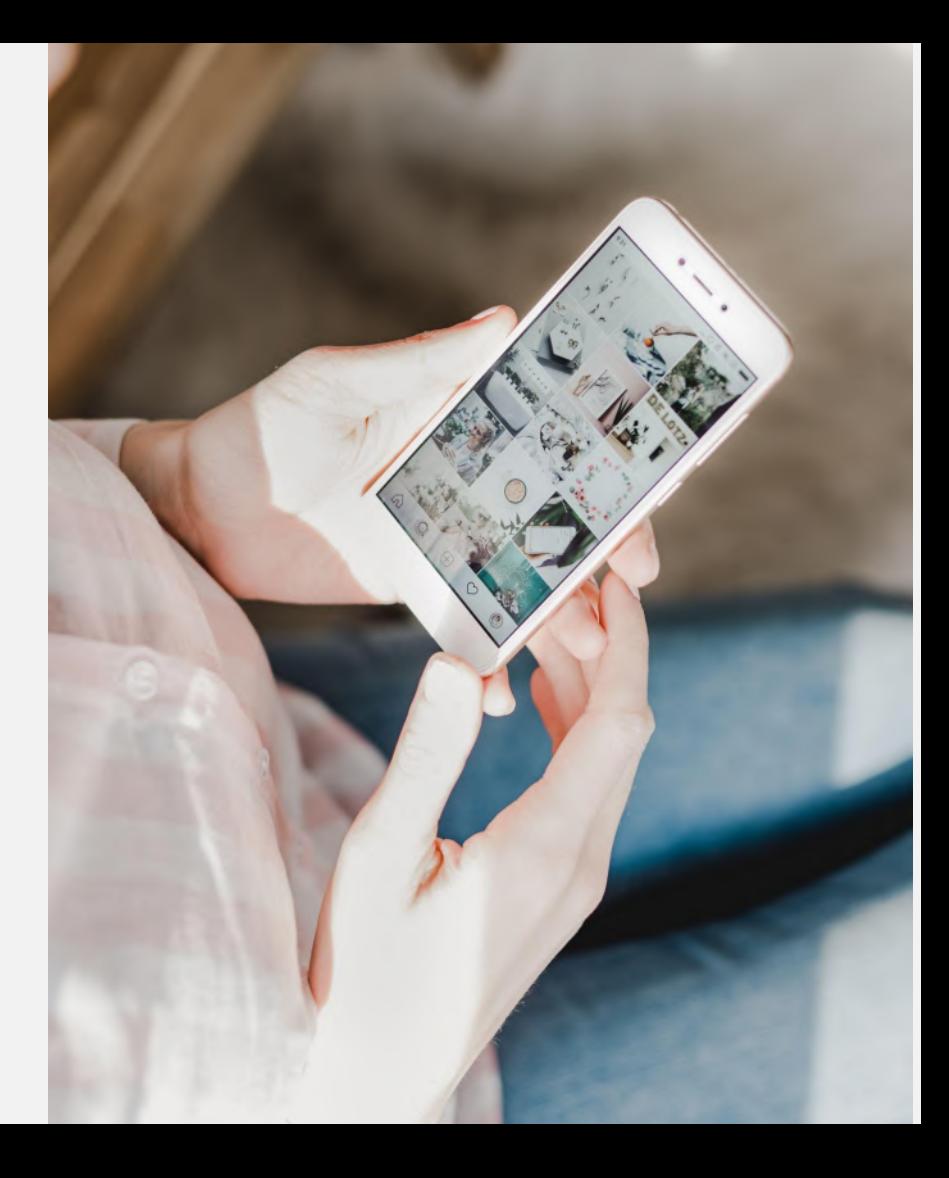

### **Pour la mesure d'impact de l'événement, merci d'indiquer à la fin de cet échange une estimation du type et du nombre de données que vous avez supprimées !**

Sur les réseaux sociaux il est difficile de prendre des mesures. Prenez toutefois bien note du **type** d'élément supprimé et de leur **ordre de grandeur**

(exemple : une centaine de publications / 1000 photos / 10 groupes etc…)

### **I Nettoyer ses réseaux sociaux**

#### **Supprimer mes données**  01 **obsolètes**

1 - Procéder par ordre chronologique pour supprimer vos vieilles publications 2 - Faire le tri dans vos groupes, pages pour supprimer ce qui n'est plus d'actualité

### **Trier et ranger mes fichiers**

1 - Passer en revue vos photos et vidéos et supprimer ce qu'il n'est pas nécessaire de conserver ici 2 - Faire de même pour les fichiers de vos groupes par exemple

#### **Limiter le visionnage des vidéos**

1 - Désactiver la lecture automatique des vidéos

02

**03**

03

- 2 Choisir une résolution plus basse par défaut pour la lecture des vidéos
- 3 Préférer le téléchargement légal au streaming
- 4 Privilégiez une connexion Wifi ou filaire autant que possible

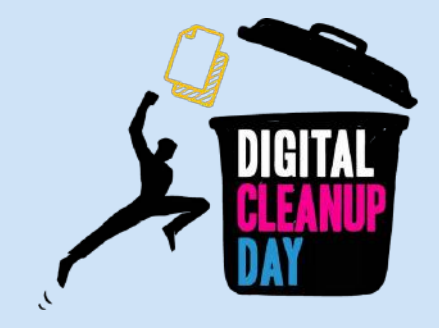

# MERCI ! • À vous de jouer ;)